## Topfield SBP 2010

1. Na dálkovém ovladači zmáčkněte tlačítko "OK".

2. Pomocí dálkového ovladače (navigační šipky) navolte položku "Instalace" a zmáčkněte tlačítko "OK".

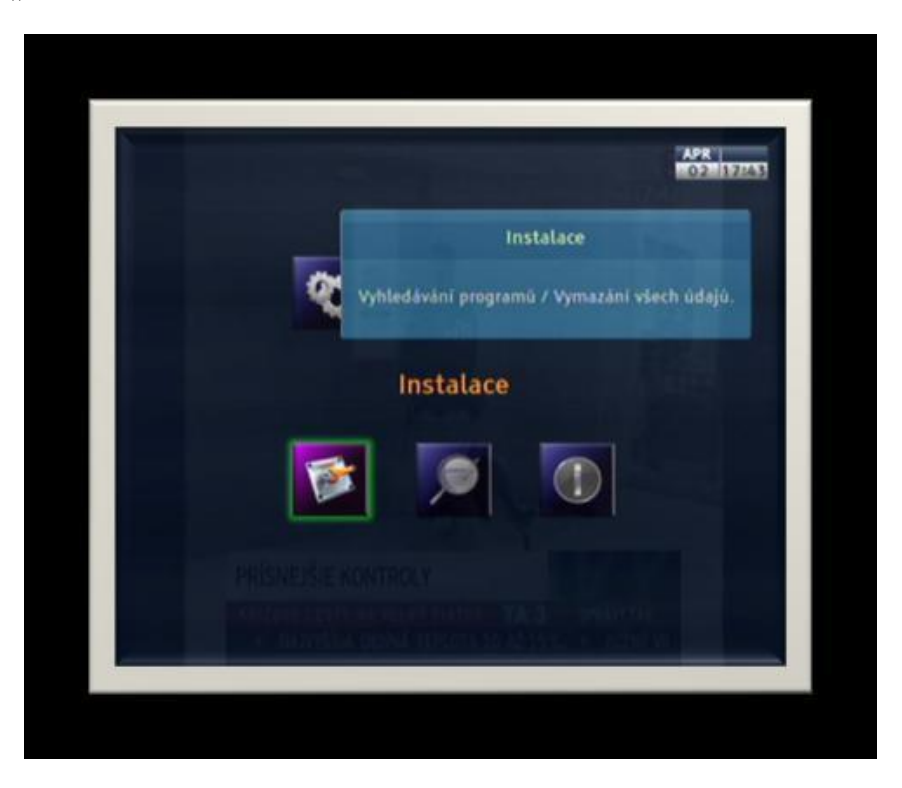

3. V menu "Instalace" navolte pomocí dálkovém ovladači položku "Vyhledávání programů" a zmáčkněte tlačítko "OK" .

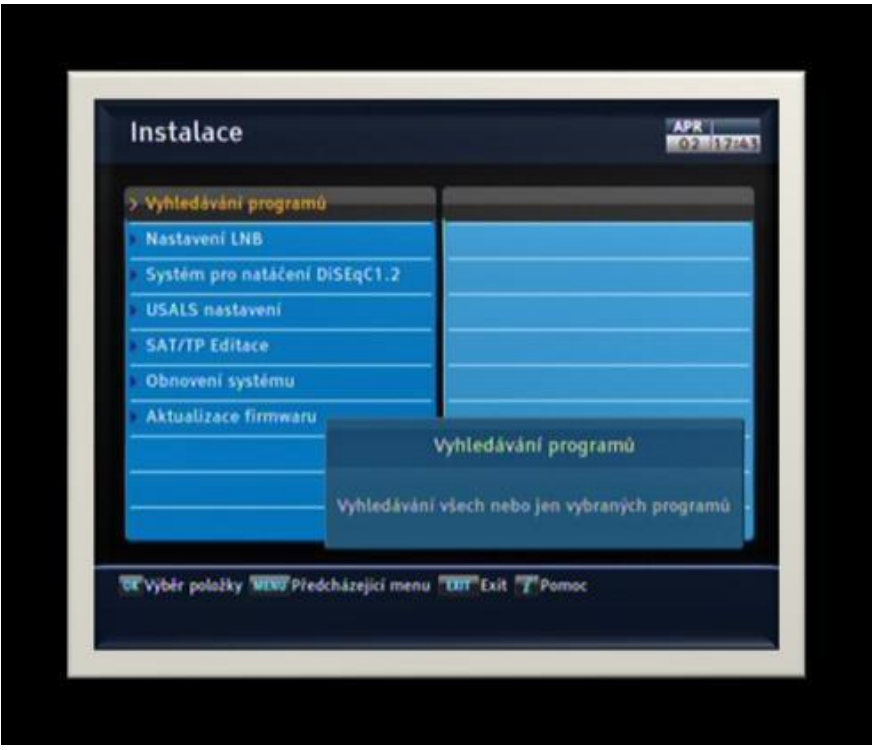

4. V memu "Vyhledávání programů" nastavte:

4.1 "Název satelitu" – šipkami doleva a doprava na dálkovém ovladači nastavte "Astra 3".

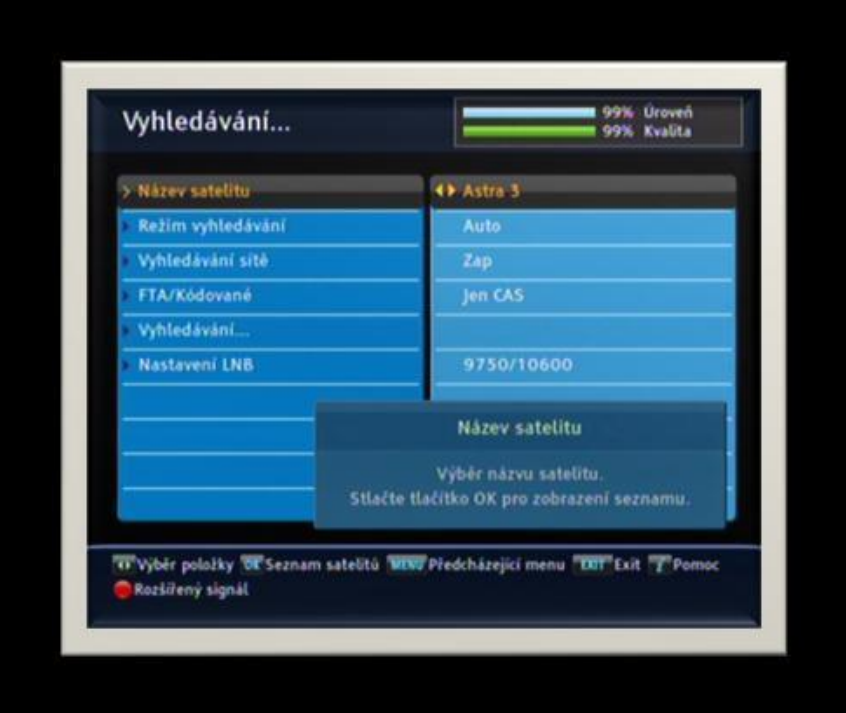

4.2 "Režim vyhledávání" - šipkami doleva a doprava na dálkovém ovladači nastavte "Manual" a potvrďte tlačítkem "OK" na dálkovém ovladači.

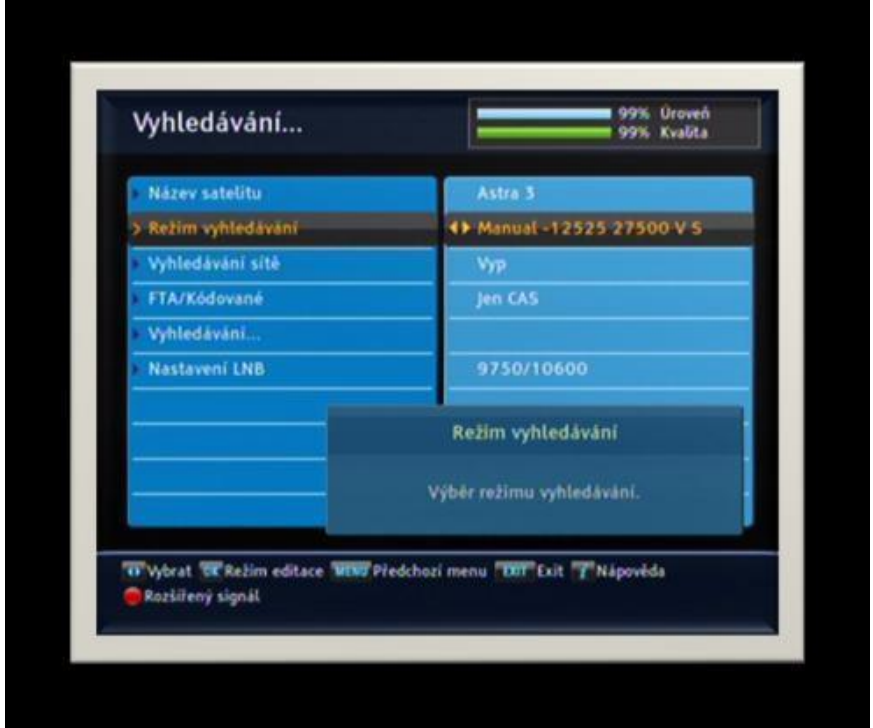

## 4.2.1 "Frekvence" – pomocí dálkovém ovladači (ciferník) vypište frekvenci "12070".

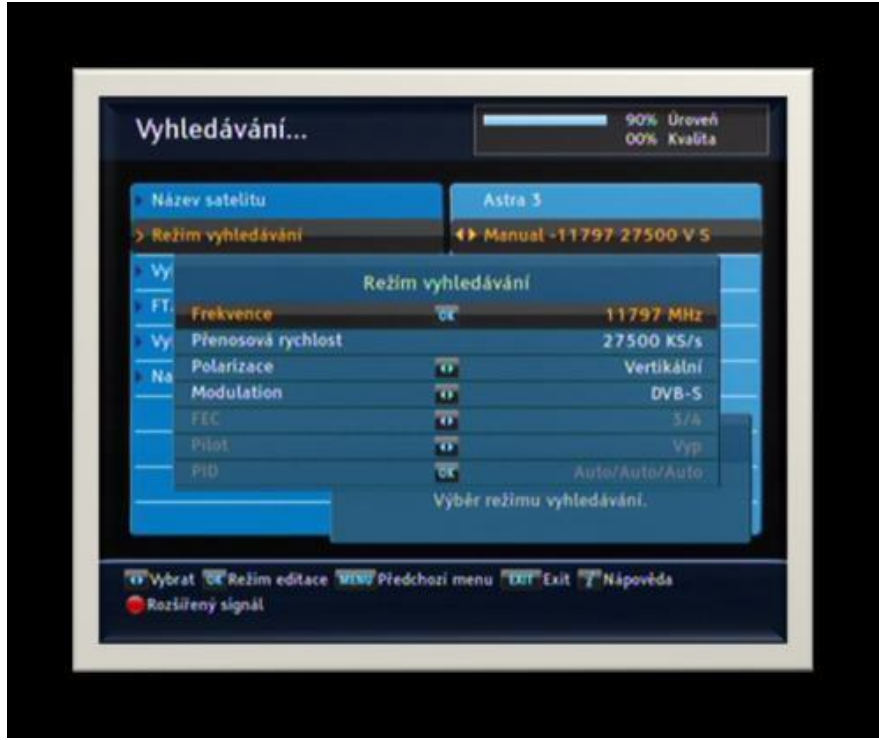

4.2.2 "Přenosová rychlost" - pomocí dálkovém ovladači (ciferník) vypište rychlost "27 500".

4.2.3 "Polarizace" - šipkami doleva a doprava na dálkovém ovladači nastavte "Horizontální".

4.2.4 "Modulation" - šipkami doleva a doprava na dálkovém ovladači nastavte "DVB-S" a zmáčknete "Menu" na dálkovém ovladači pro návrat do předchozí nabídky .

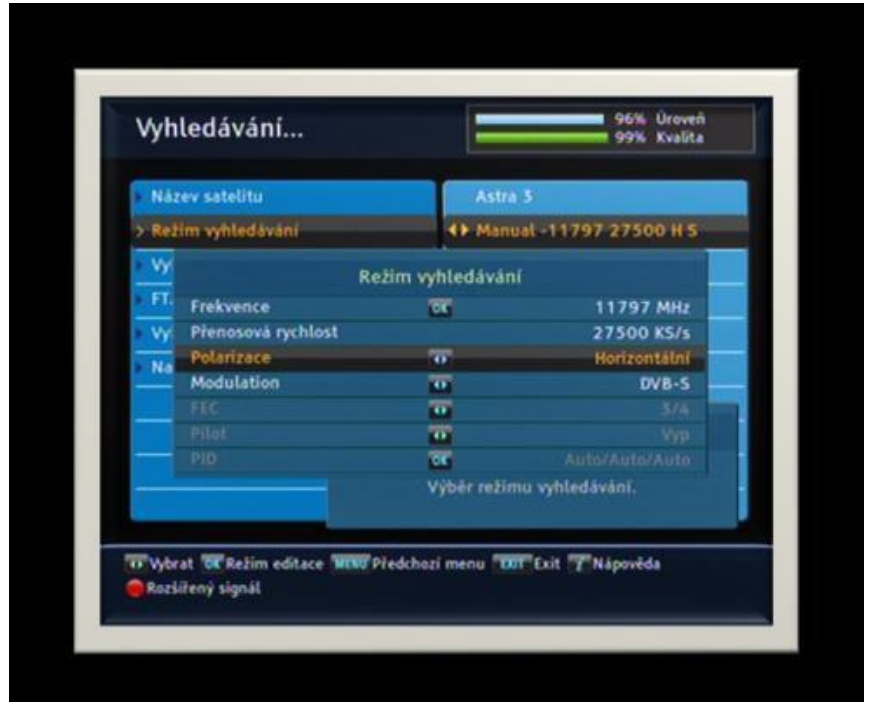

4.3 "Vyhledávání sítě" - šipkami doleva a doprava na dálkovém ovladači nastavte "ZAP".

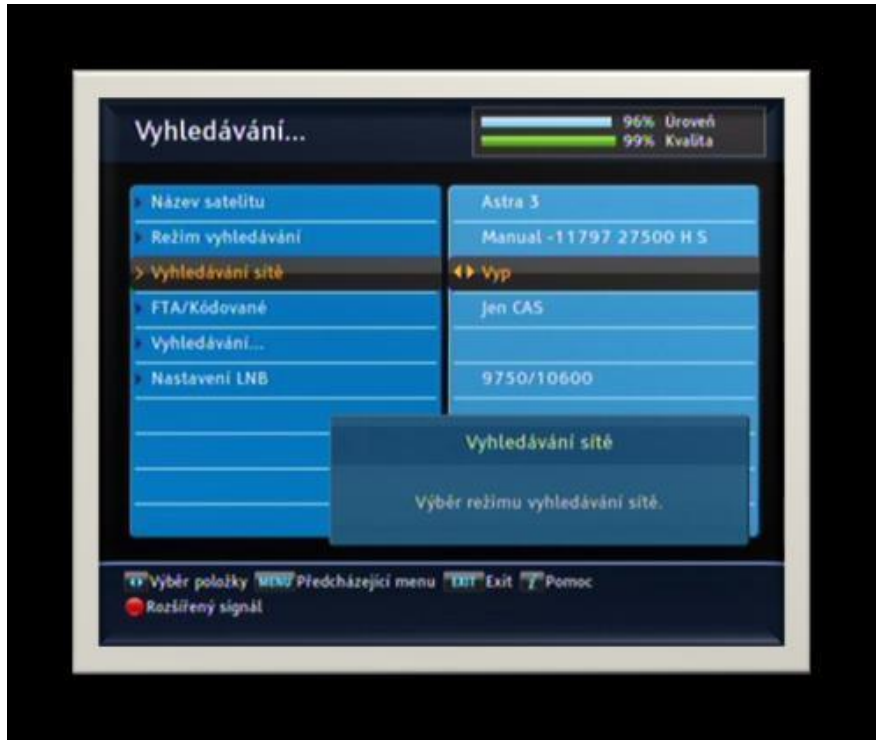

4.4 "FT /Kodované" - šipkami doleva a doprava na dálkovém ovladači nastavte "FTA + kódované".

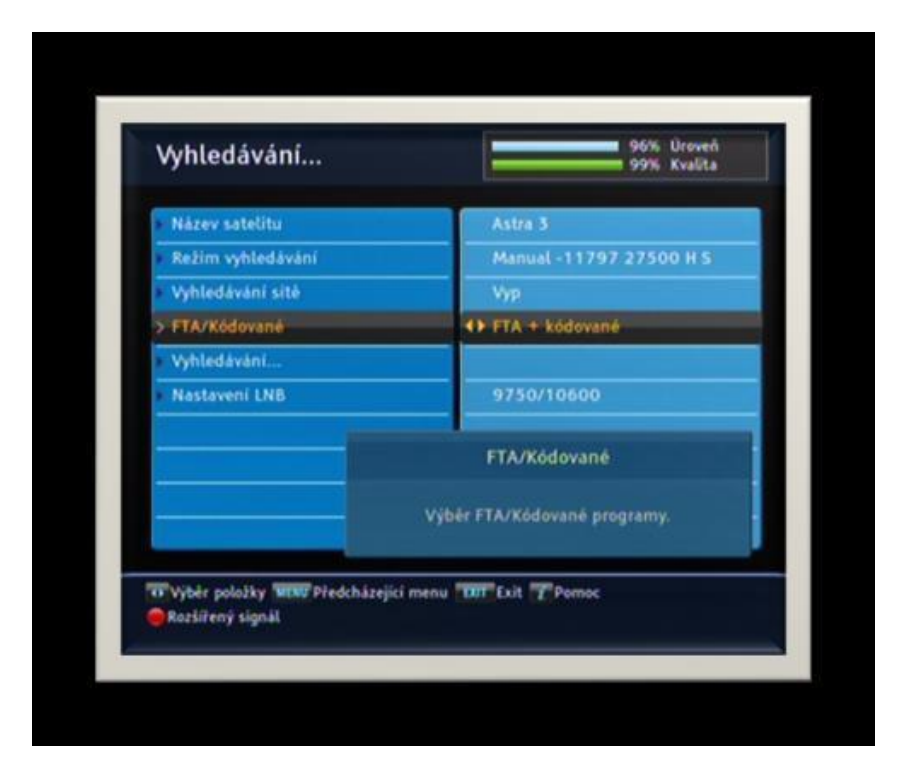

4.5 "Vyhledávání" – potvrďte tlačítkem "OK" na dálkovém ovladači.

- 5. Spustí se vyhledávání programů. Po ukončení vyhledávání nabídne receiver shrnutí. Pro potvrzení zmáčkněte tlačítko "OK" na dálkovém ovladači.
- 6. Pro návrat ke sledování programů zmáčkněte tlačítko "Exit" na dálkovém ovladači. Nově naladěné programy naleznete na konci vašeho seznamu programu.

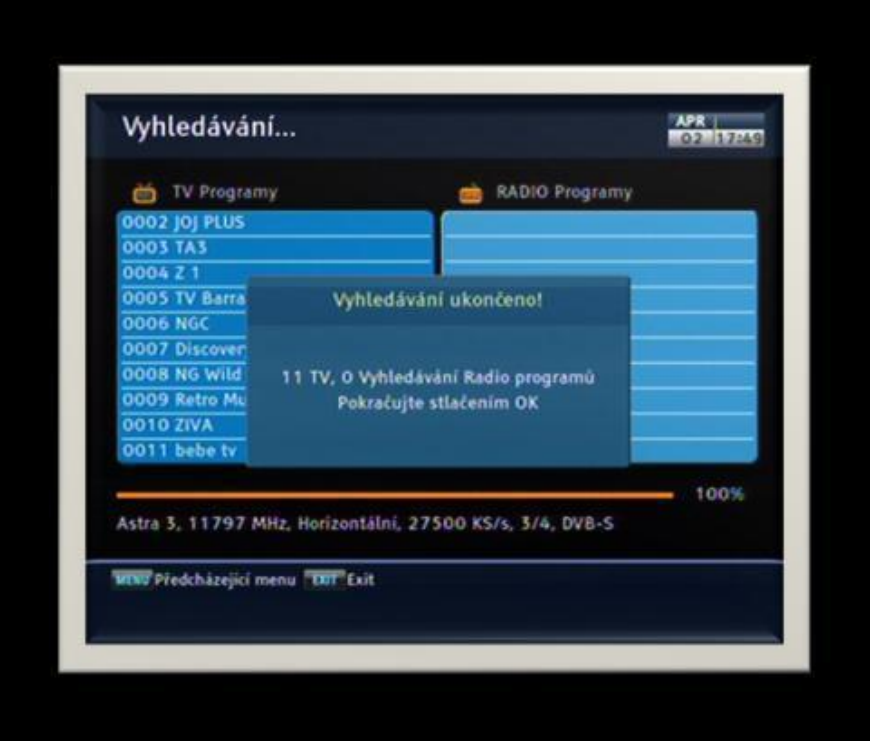